### Adresowanie komórek

**Adres komórki - nazwa kolumny i nazwa wiersza, na przecięciu**<br>których znajduje się komórka których znajduje się komórka

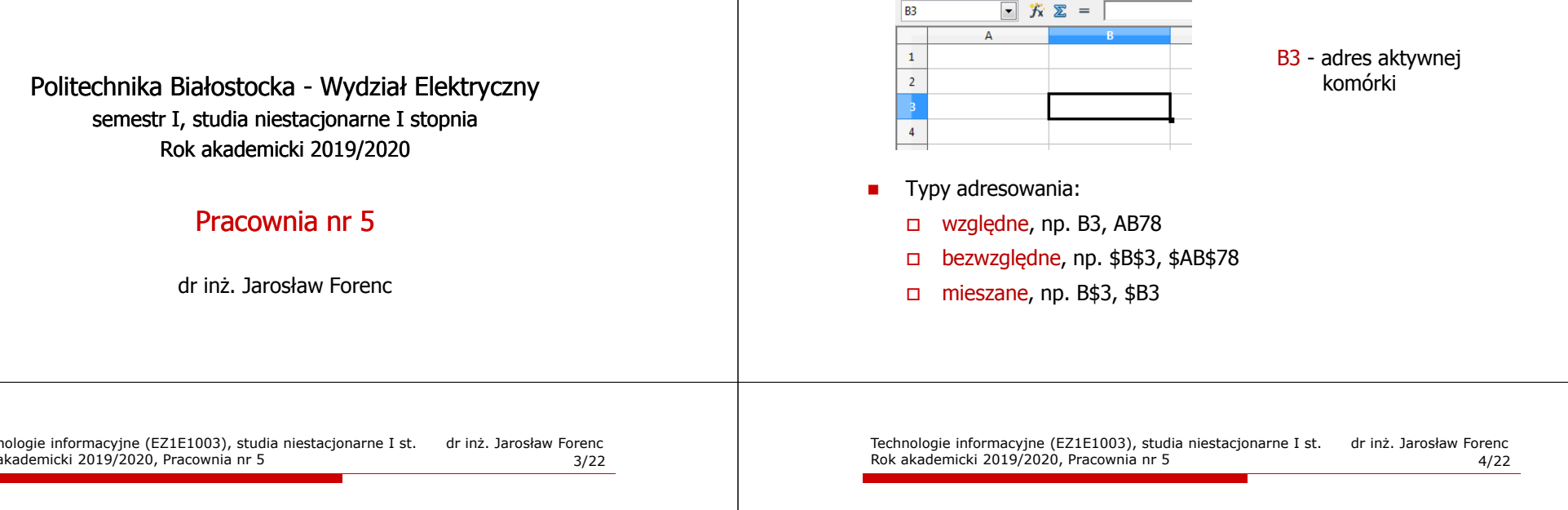

#### Adresowanie bezwzględne

■ W zapisie adresu komórki przed nazwą kolumny, jak i wiersza występuje znak \$ (Shift+F4 - dodanie znaku \$ w adresie)

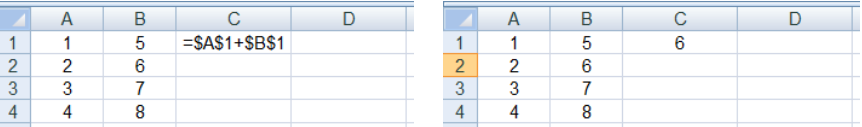

Г Podczas kopiowania formuł do innych komórek adresy bezwzględne nie są zmieniane - pokazują ciągle na tę samą komórkę

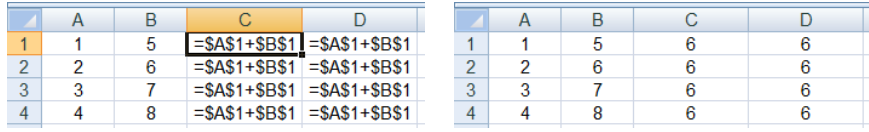

Technologie informacyjne (EZ1E1003)

Technologie informacyjne (EZ1E1003), studia niestacjonarne I st. dr inż. Jarosław Forenc Rok akademicki 2019/2020, Pracownia nr 5

# Adresowanie względne

□ W zapisie adresu komórki nie występują inne znaki oprócz nazwy kolumny i nazwy wiersza

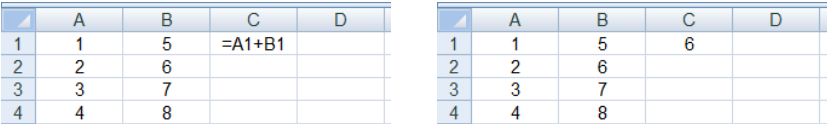

□ Podczas kopiowania formuł do innych komórek adresy względne są automatycznie uaktualniane

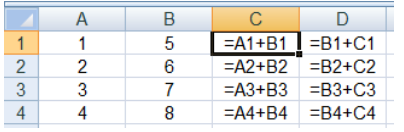

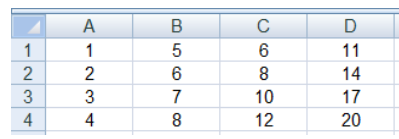

#### Adresowanie mieszane

□ W zapisie adresu komórki tylko nazwa kolumny lub tylko nazwa wiersza jest poprzedzona znakiem \$

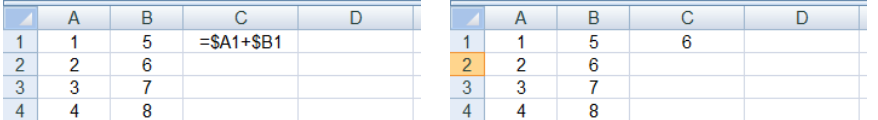

□ Powyższy adres można czytać jako "nie zmieniaj kolumny podczas kopiowania"

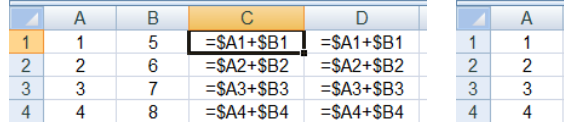

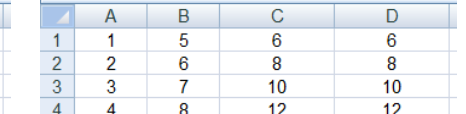

Technologie informacyjne (EZ1E1003), studia niestacjonarne I st. dr inż. Jarosław Forenc Rok akademicki 2019/2020, Pracownia nr 57/22

## Operacje na macierzach

- □ MACIERZ.ODW(tablica) - zwraca macierz odwrotną do macierzy przechowywanej w tablicy (wymaga formuły tablicowej)
	- □ zaznaczamy obszar na macierz odwrotną
	- $\Box$ wpisujemy w pierwszej komórce formułę: =MACIERZ.ODW(zakres)
	- wprowadzamy formułę tablicową Ctrl + Shift + Enter (formuła zostanie umieszczona w nawiasach klamrowych)
- □ MACIERZ.ILOCZYN(tablica1; tablica2) - zwraca iloczyn dwóch tablic (wymaga formuły tablicowej)
- ш WYZNACZNIK.MACIERZY(tablica) - zwraca wyznacznik macierzy
- ш TRANSPONUJ(tablica) - zwraca macierz transponowaną (zamienia wiersze macierzy z jej kolumnami)

#### Adresowanie mieszane

 W zapisie adresu komórki tylko nazwa kolumny lub tylko nazwa wiersza jest poprzedzona znakiem \$

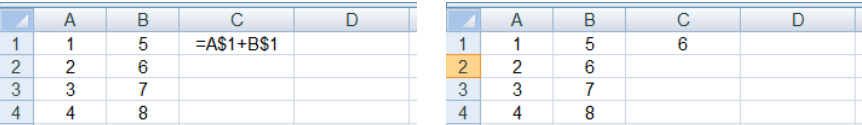

Powyższy adres można czytać jako "nie zmieniaj wiersza podczas kopiowania"

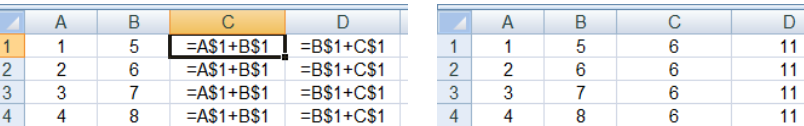

Technologie informacyjne (EZ1E1003), studia niestacjonarne I st. dr inż. Jarosław Forenc Rok akademicki 2019/2020, Pracownia nr 58/22

#### Konwersje

- BIN2DEC(liczba), BIN2OCT(liczba), BIN2HEX(liczba) przekształca<br>| liczbe dwójkowa na dziesietna, ósemkowa, szesnastkowa liczbę dwójkową na dziesiętną, ósemkową, szesnastkową
- OCT2DEC(liczba), OCT2BIN(liczba), OCT2HEX(liczba) przekształca<br>Liczbe ósemkowa na dziesietna, dwójkowa, szesnastkowa liczbę ósemkową na dziesiętną, dwójkową, szesnastkową
- **DEC2BIN(liczba), DEC2OCT(liczba), DEC2HEX(liczba) przekształca** liczbę dziesiętną na dwójkową, ósemkową, szesnastkową
- HEX2DEC(liczba), HEX2BIN(liczba), HEX2OCT(liczba) przekształca<br>Liczbe szesnastkowa na dziesietna, dwójkowa, ósemkowa liczbę szesnastkową na dziesiętną, dwójkową, ósemkową
- RZYMSKIE(liczba; [forma]) konwertuje liczbę arabską na rzymską jako tekst, forma =  $0$  - typ klasyczny, forma =  $1...4$  - typ zwarty

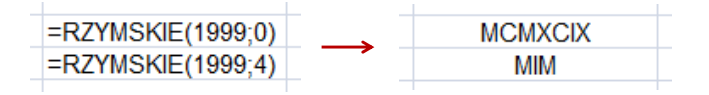

# Operacje na liczbach zespolonych

□ Zapis liczby zespolonej:

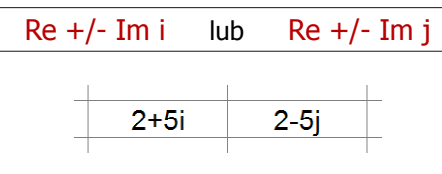

□ Liczby zespolone przechowywane są jako tekst

# Operacje na liczbach zespolonych

 COMPLEX(część\_rzecz; część\_uroj; [jednostka\_uroj]) - przekształca współczynniki rzeczywisty i urojony na liczbę zespoloną (jednostka\_uroj to "i" lub "j", domyślnie - "i")

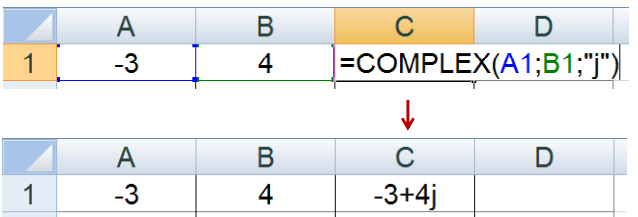

- IMREAL(liczba\_zesp) zwraca część rzeczywistą liczby zespolonej
- Г IMAGINARY(liczba\_zesp) - zwraca część urojoną liczby zespolonej

Technologie informacyjne (EZ1E1003), studia niestacjonarne I st. dr inż. Jarosław Forenc Rok akademicki 2019/2020, Pracownia nr 511/22

# Operacje na liczbach zespolonych

- □ IMABS(liczba\_zesp) - zwraca moduł liczby zespolonej
- ш IMARGUMENT(liczba\_zesp) - zwraca argument (kąt w radianach)

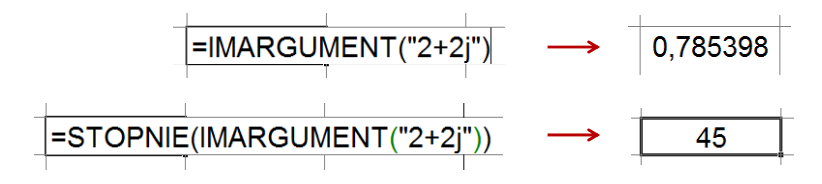

□ IMCONJUGATE(liczba\_zesp) - zwraca wartość sprzężoną

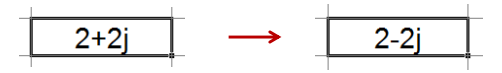

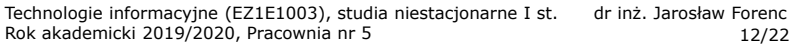

# Operacje na liczbach zespolonych

- Liczby zespolone są traktowane jak tekst do operacji na nich<br>nie można stosować operatorów: + \* / ^ nie można stosować operatorów: +, -, \*, /, ^
- IMSUM(liczba\_zesp1; [liczba\_zesp2]; …) zwraca sumę liczb zesp.
- IMSUB(liczba\_zesp1; liczba\_zesp2) zwraca różnicę 2 liczb zesp.
- IMPRODUCT(liczba\_zesp1; [liczba\_zesp2]; …) zwraca iloczyn od 1 do 255 liczb zespolonych
- IMDIV(liczba\_zesp1; liczba\_zesp2) zwraca iloraz 2 liczb zesp.
- IMPOWER(liczba\_zesp; liczba) zwraca wartość liczby zespolonej podniesionej do potęgi całkowitej
- IMSQRT(liczba\_zesp) zwraca wartość pierwiastka kwadratowego<br>liczby zespolonej liczby zespolonej

### Wykresy

 $\mathcal{L}_{\mathcal{A}}$ Ikonka na Pasku narzędzi

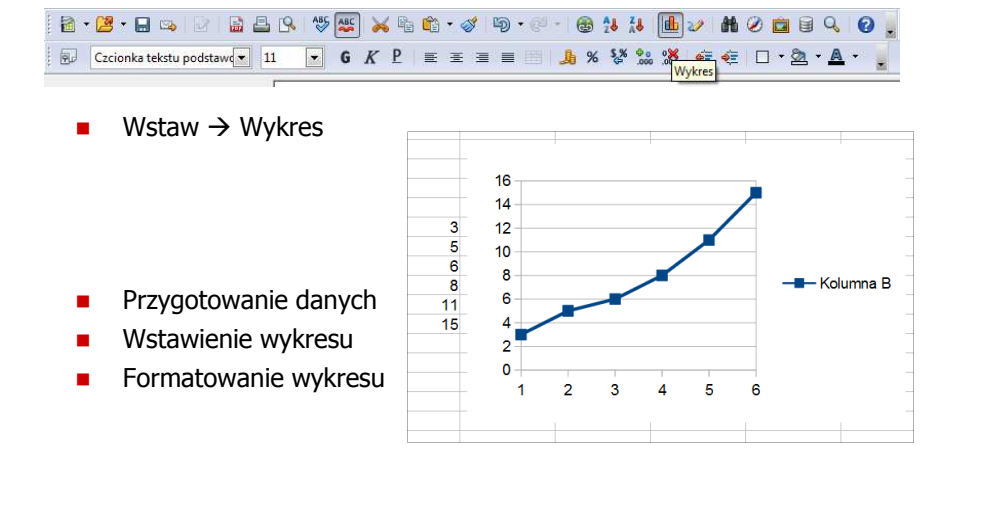

Technologie informacyjne (EZ1E1003), studia niestacjonarne I st. dr inż. Jarosław Forenc Rok akademicki 2019/2020, Pracownia nr 515/22

# Wykresy - Kreator wykresów (1. Typ wykresu)

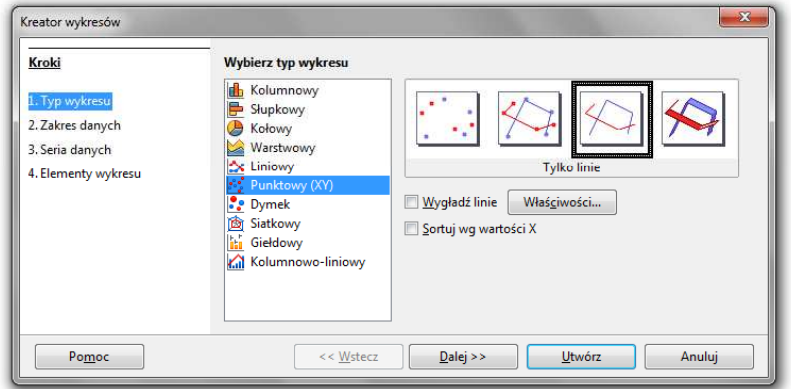

- Wyniki pomiarów tabela
- Dane z urządzenia (oscyloskop) plik
- ٠ Wyniki z programu komputerowego - plik

## Wykresy - elementy na wykresie

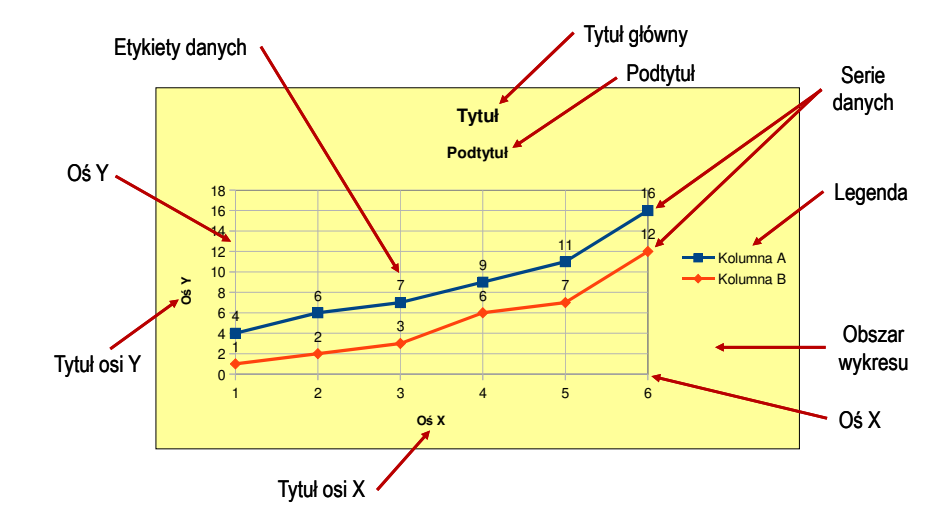

Technologie informacyjne (EZ1E1003), studia niestacjonarne I st. dr inż. Jarosław Forenc Rok akademicki 2019/2020, Pracownia nr 516/22

# Wykresy - Kreator wykresów (2. Zakres danych)

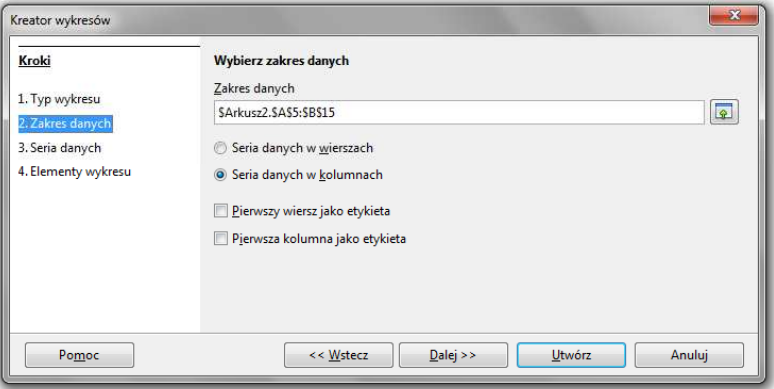

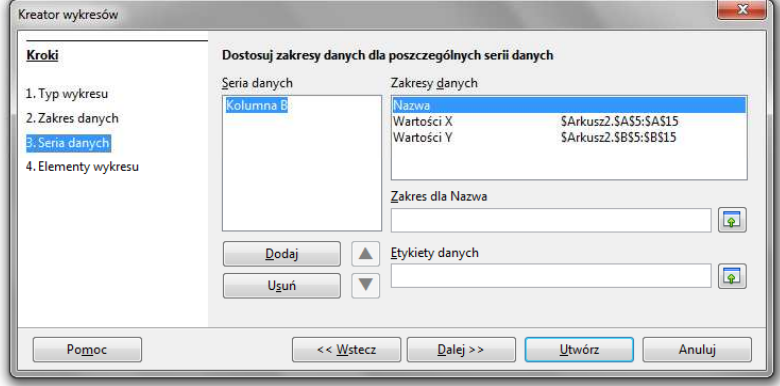

## Wykresy - Kreator wykresów (4. Elementy wykresu)

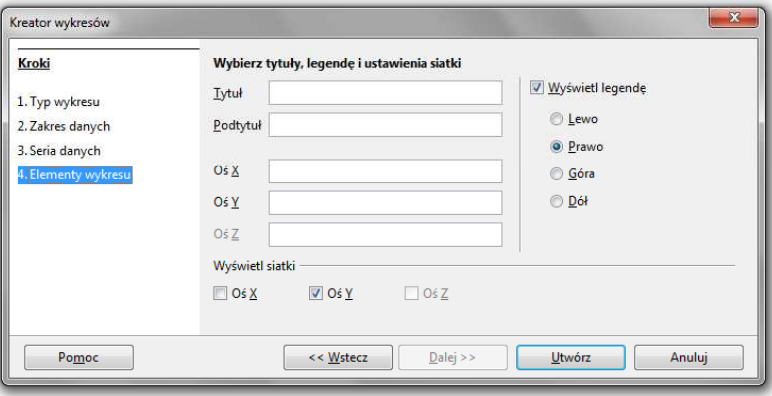

Technologie informacyjne (EZ1E1003), studia niestacjonarne I st. dr inż. Jarosław Forenc Rok akademicki 2019/2020, Pracownia nr 519/22

## Wykresy - Formatowanie

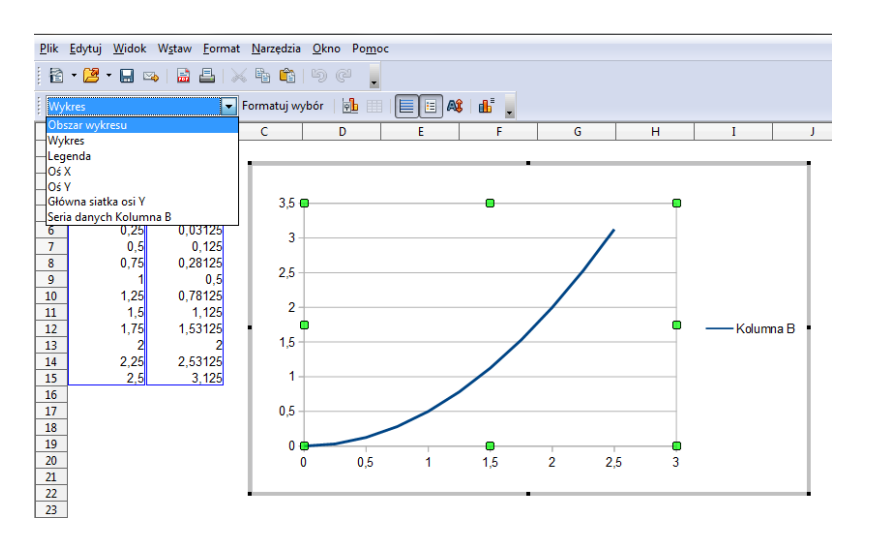

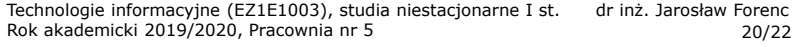

## Wykresy - importowanie danych z pliku tekstowego

■ Plik → Otwórz (Ctrl+O)

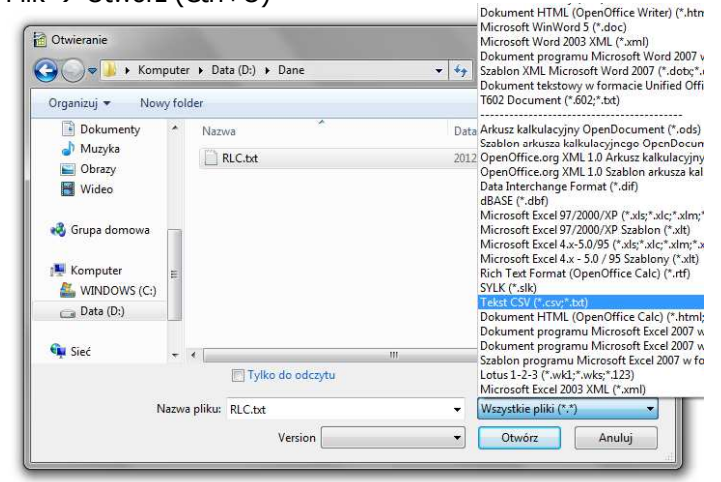

# Wykresy - importowanie danych z pliku tekstowego

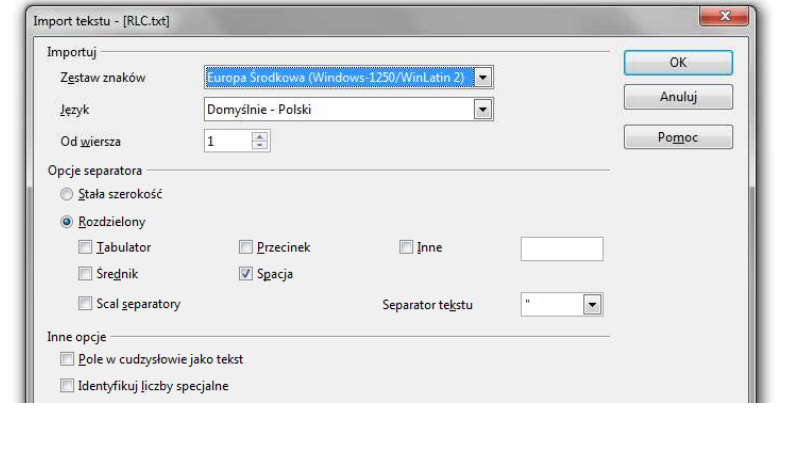

# Wykresy - importowanie danych z pliku tekstowego

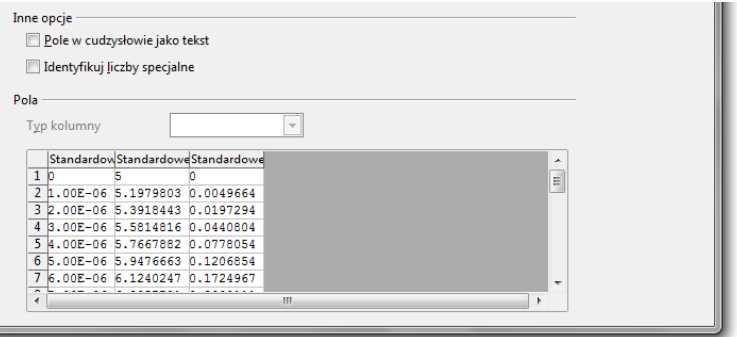

- ٠ Zamiana kropek na przecinki
- П Przekopiowanie danych do arkusza
- ٠ Wykonanie wykresu